# <span id="page-0-0"></span>Installing LOFAR Imaging software

Sarrvesh S. Sridhar

ASTRON, the Netherlands

September 17, 2018

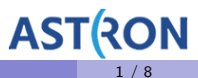

LOFAR Data School (2018) **[Installing LOFAR Imaging software](#page-9-0)** 1 / 8 and 1 / 8

#### **Motivation**

**1** Different ways to build and install

- $\blacktriangleright$  Build from source
- $\blacktriangleright$  Use Kern suite
- $\blacktriangleright$  Use docker images from Radio Observatory

### Software dependencies

- Contains two key components:
	- $\triangleright$  Scripts to inspect LOFAR data
	- $\triangleright$  NDPPP (preprocessing and calibration)
	- $\blacktriangleright$  LOFAR beam library

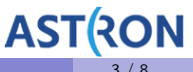

## Software dependencies

- Contains two key components:
	- $\triangleright$  Scripts to inspect LOFAR data
	- $\triangleright$  NDPPP (preprocessing and calibration)
	- $\blacktriangleright$  LOFAR beam library
- A large number of dependencies
	- $\triangleright$  Casacore & Measures data
	- $\blacktriangleright$  Casarest
	- $\blacktriangleright$  Python casacore
	- ► LSMTool & RMExtract
	- $\triangleright$  Boost, lapack, Cfitsio, FFTW, HDF5, ...

AS<sup>-</sup>

#### Building the software from source

- [https://www.astron.nl/lofarwiki/doku.php?id=public:user\\_software:start](https://www.astron.nl/lofarwiki/doku.php?id=public:user_software:start)
- Not too hard but cumbersome
- Can be tricky if you do not have sudo access

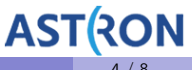

## Using Kern suite

- Large repository of radio astronomy tools
- **o** Debian based
- Maintained by Gijs Molenaar (<pythonic.nl>)

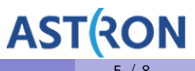

## Using Kern suite

- Large repository of radio astronomy tools
- **o** Debian based
- Maintained by Gijs Molenaar (<pythonic.nl>)
- Install LOFAR software in 5 easy commands:
	- $\triangleright$  sudo apt-get install software-properties-common
	- $\triangleright$  sudo add-apt-repository -s ppa: kernsuite/kern-4
	- $\blacktriangleright$  sudo apt-add-repository multiverse
	- $\blacktriangleright$  sudo apt-get update
	- $\triangleright$  sudo apt-get install lofar losoto lsmtool rmextract dysco factor python-gsm

# Using docker

- Provides operating-system-level virtualization through containers
- Easy is built and distribute software
- Radio Observatory provides a docker container with all the dependencies.
- <https://hub.docker.com/r/lofaruser/imaging-pipeline/>

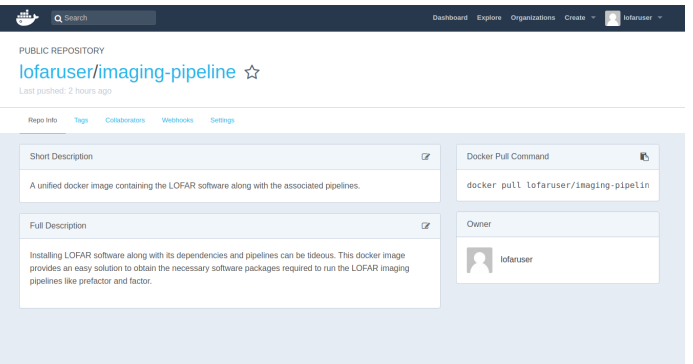

AS<sup>-</sup>

#### Using docker

- Documented on the LOFAR Imaging Cookbook
- <https://support.astron.nl/LOFARImagingCookbook/index.html>

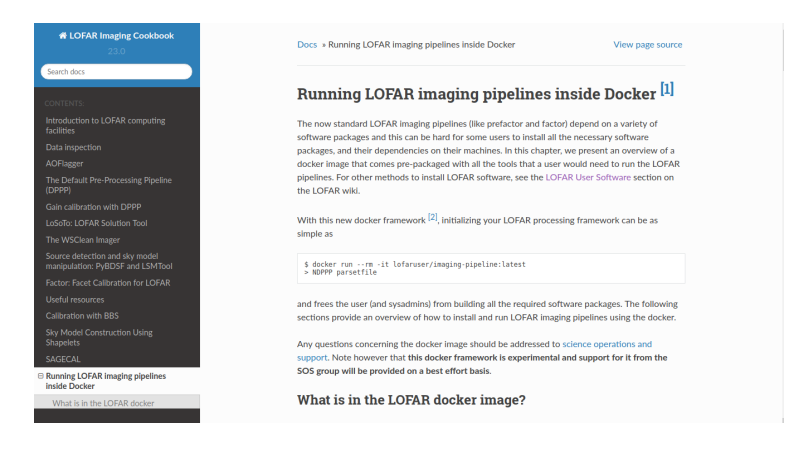

#### **LOFAR Data School (2018)** [Installing LOFAR Imaging software](#page-0-0)

**AST** 

# <span id="page-9-0"></span>Need help installing LOFAR software?

- If you have trouble installing the LOFAR software
	- $\triangleright$  Come talk to us during the school
	- $\triangleright$  Or contact SOS through RO Helpdesk.

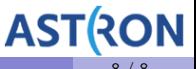